# DECLARER UN EVENEMENT Création/gestion

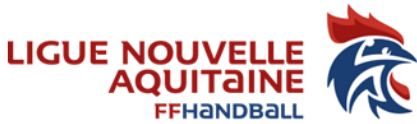

Tout organisateur d'une manifestation réunissant des licenciés et/ou des non licenciés doit préalablement créer l'évènement sur Gesthand.

Les licences évènementielles concernent tous les âges et permettent de participer à une manifestation organisée par un club, un comité, une ligue. Elles permettent d'assurer la responsabilité civile des personnes titulaires d'une de ces licences. Elles garantissent aussi les personnes « morales » (les clubs).

> **Ouvrir Gesthand:** - Administratif - Evènements

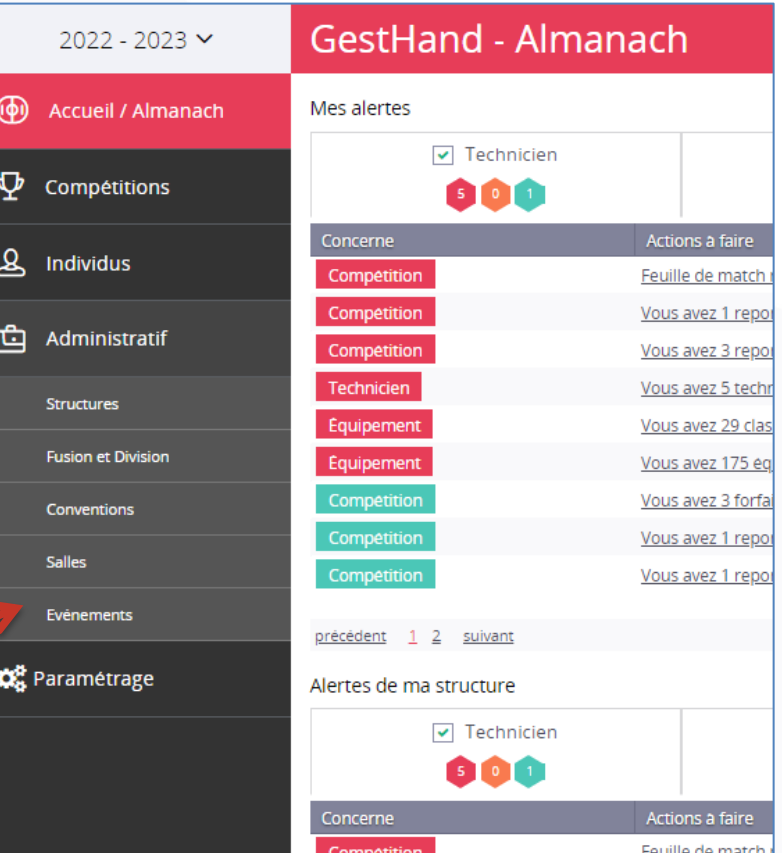

#### LIGUE NOUVELLE-AOUITAINE

174, avenue du truc - 33700 MERIGNAC

Association loi 1901 déclarée à la préfecture de Gironde sous le n°4885 le 22/11/1948 - SIRET : 335 013 504 00022 - APE : 9312Z

## PAGE D'ACCUEIL

#### 1) Cliquez sur « créer »

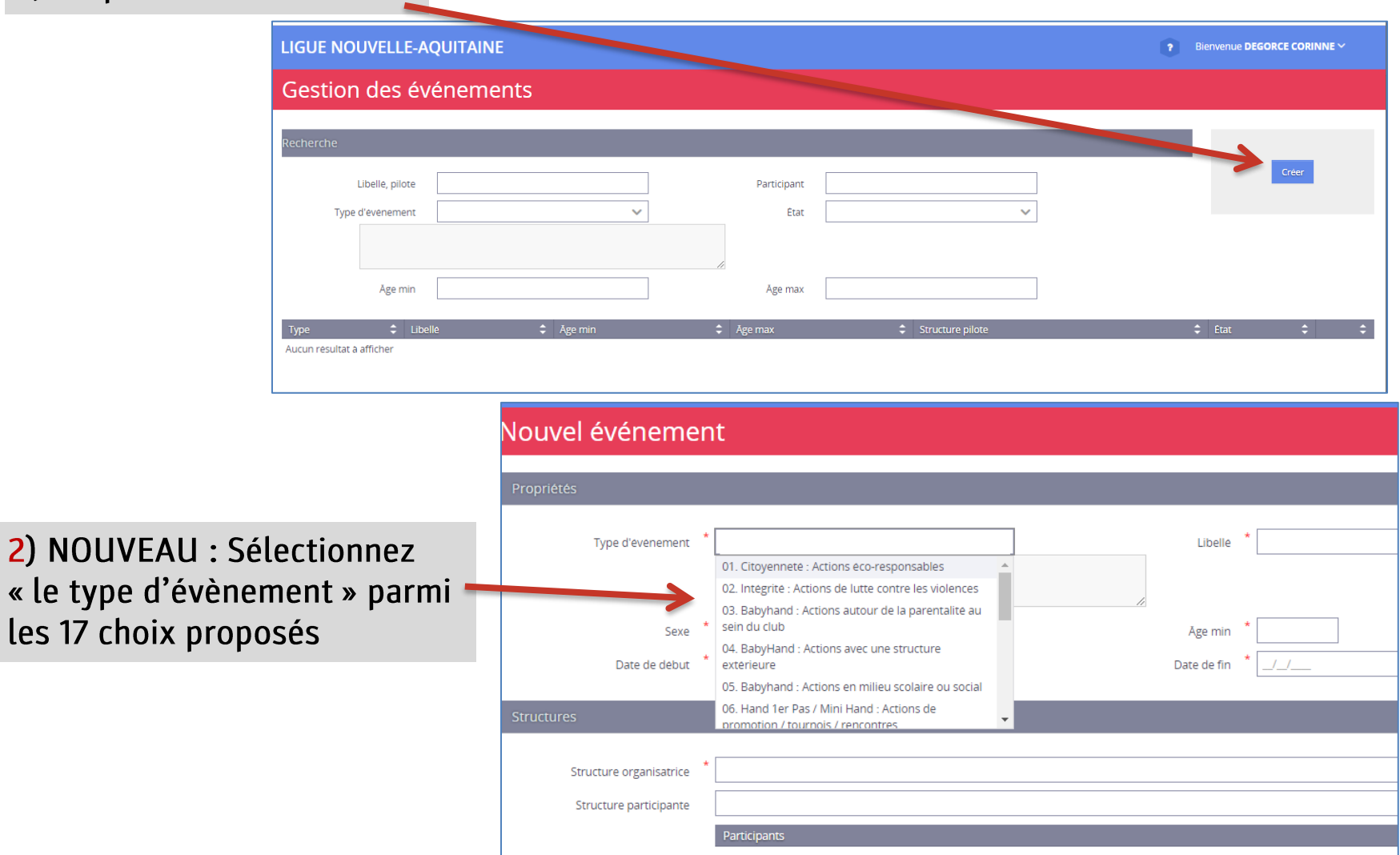

#### Remplissez tous les champs et « valider ».

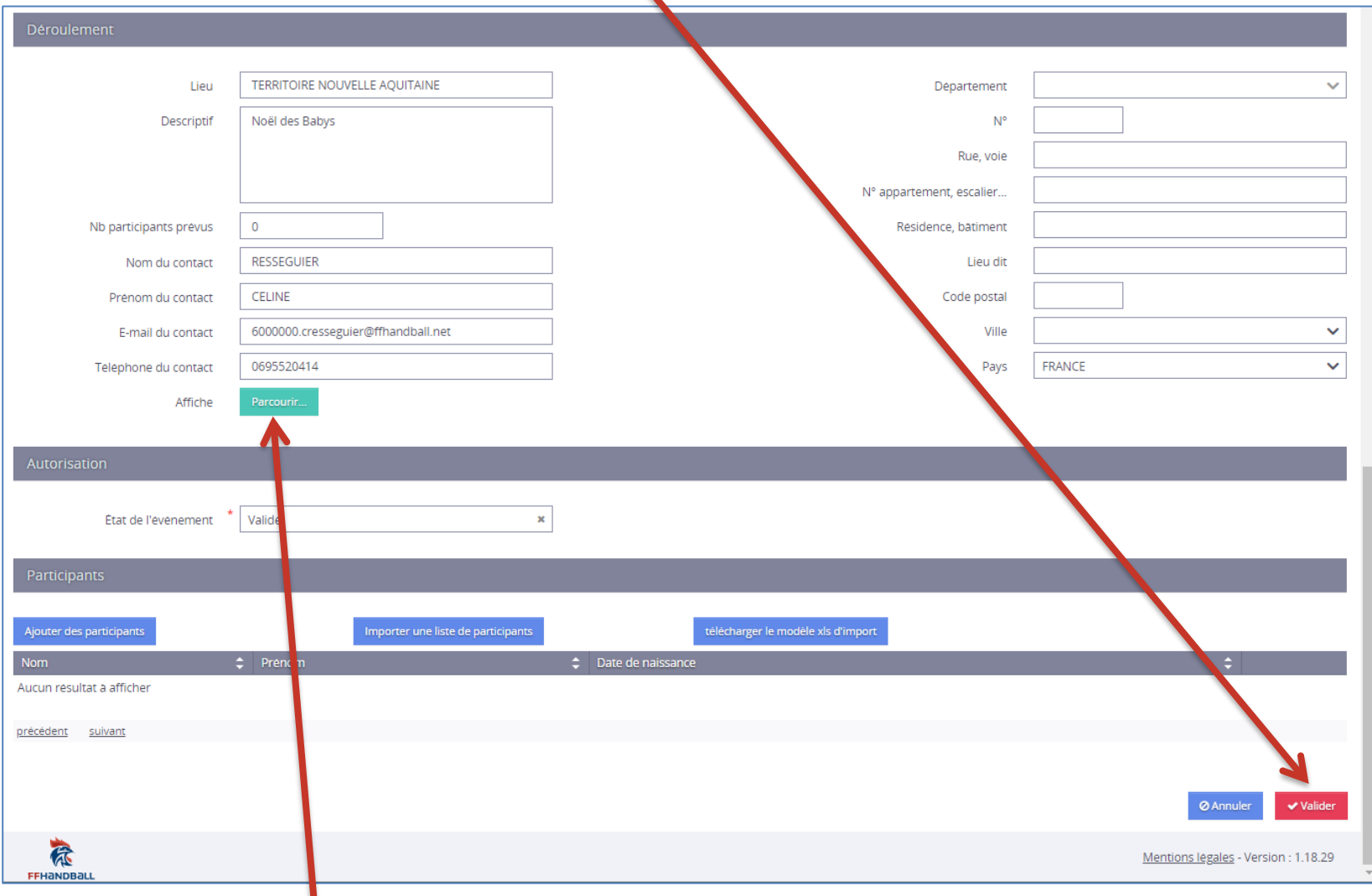

Vous pouvez insérer votre affiche ici.

#### Après la validation de la Ligue ou du Comité, (pensez à les contacter, car il n'y a pas de notification automatique), revenez sur votre évènement

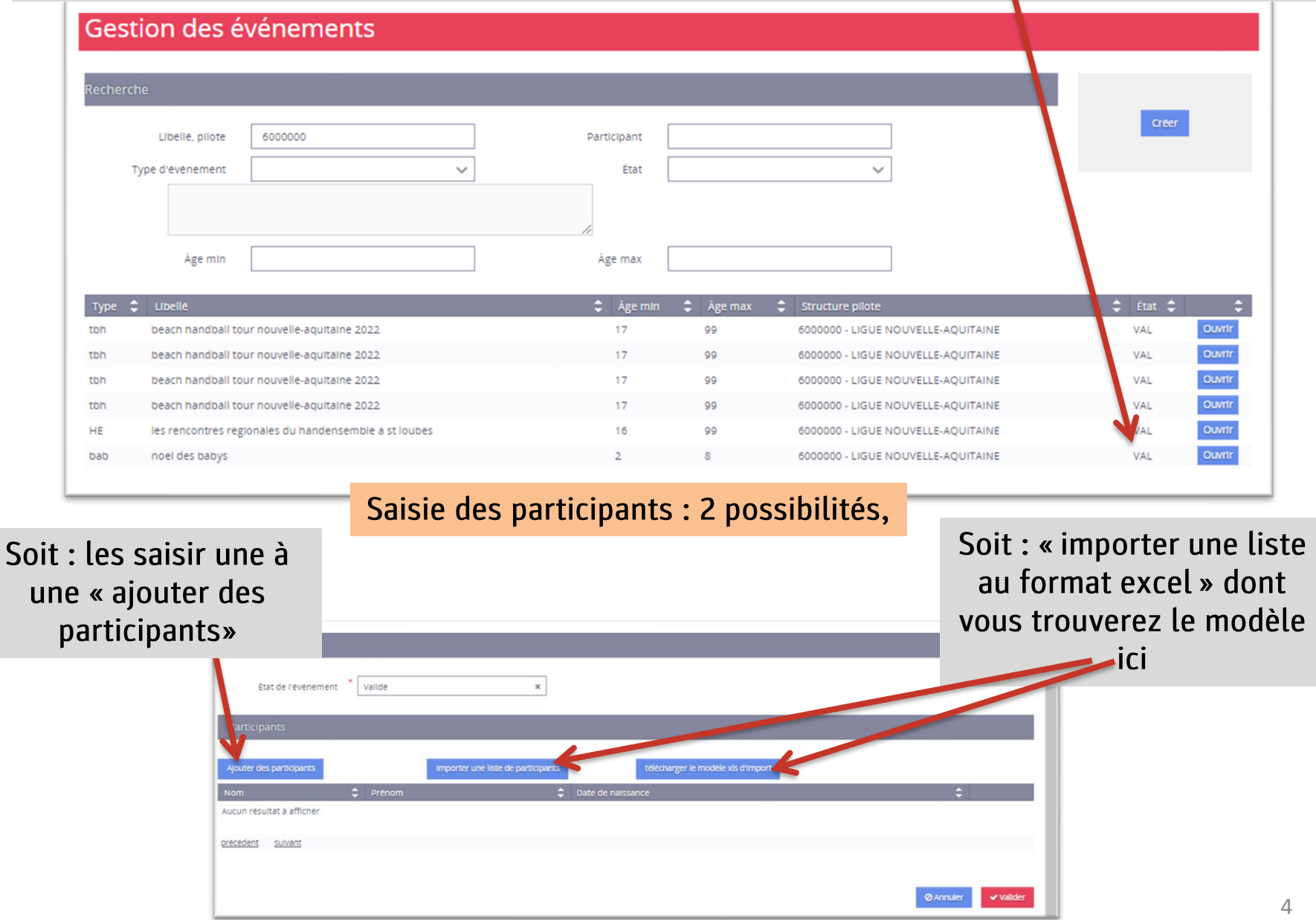

### « Ajouter des participants »

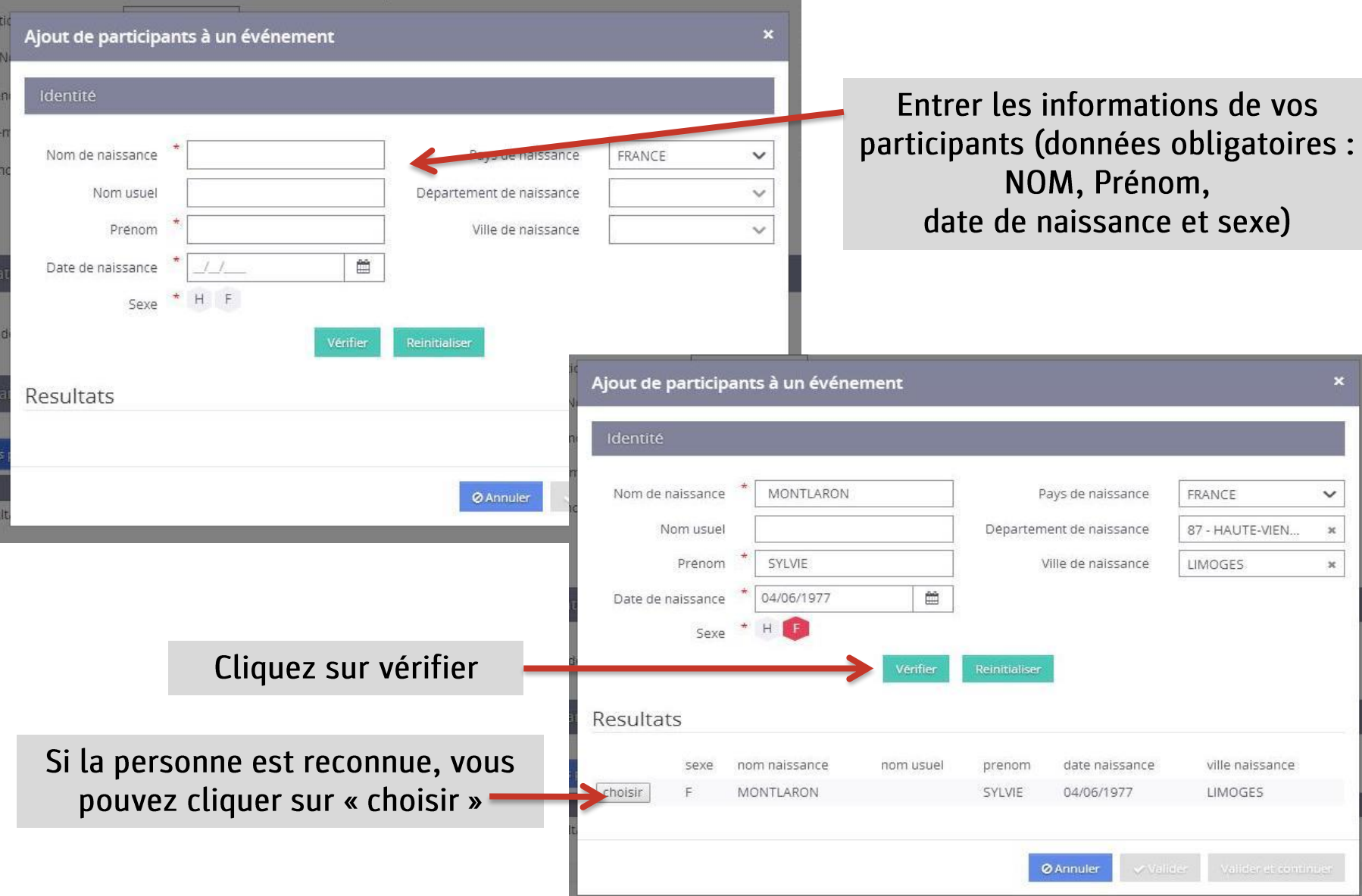

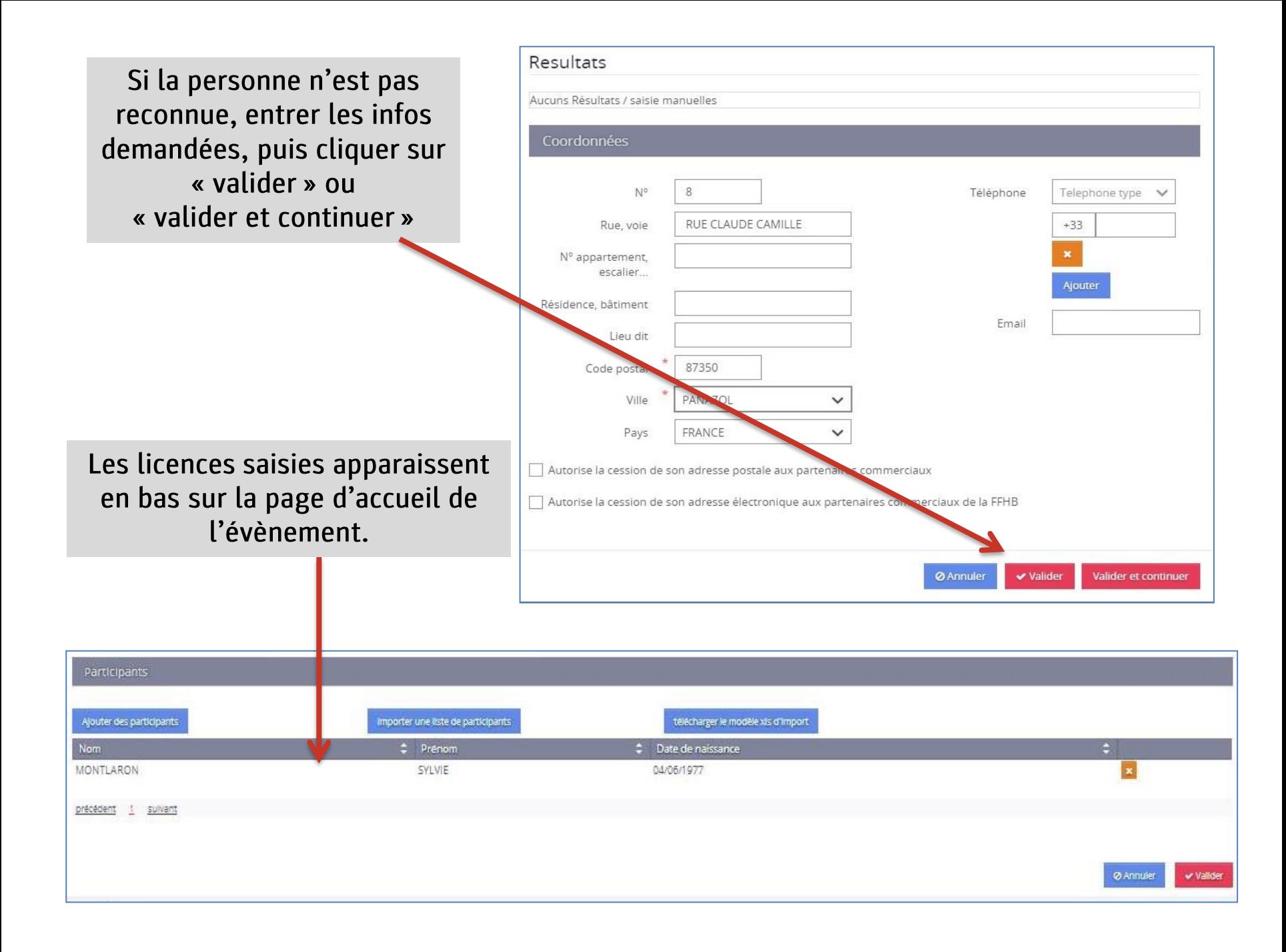

Ou bien : vous avez la possibilité de télécharger un modèle d'export. Remplissez votre fichier comme demandé sans modifier le nom des colonnes. Enregistrez votre fichier et cliquez sur « importer une liste de participants (voir diapo page 4). NB : bien noter H pour les masculins, les colonnes « NomUsuel » et « email » ne sont pas obligatoires, mais il faut les laisser.

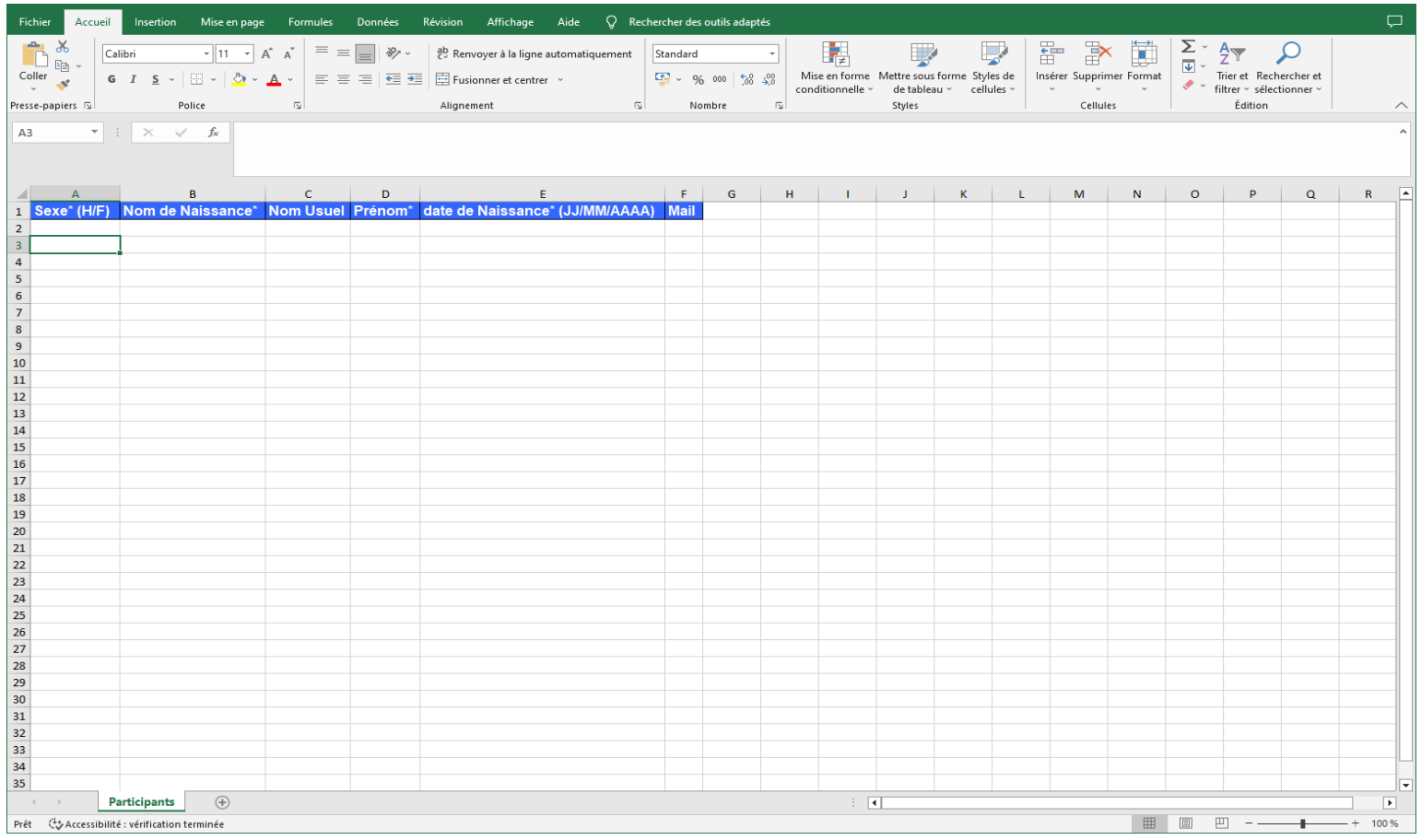